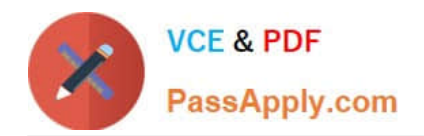

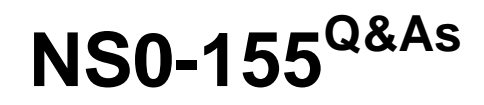

NetApp Certified 7-Mode Data Administrator

# **Pass NetApp NS0-155 Exam with 100% Guarantee**

Free Download Real Questions & Answers **PDF** and **VCE** file from:

**https://www.passapply.com/ns0-155.html**

100% Passing Guarantee 100% Money Back Assurance

Following Questions and Answers are all new published by NetApp Official Exam Center

**C** Instant Download After Purchase

**83 100% Money Back Guarantee** 

- 365 Days Free Update
- 800,000+ Satisfied Customers  $603$

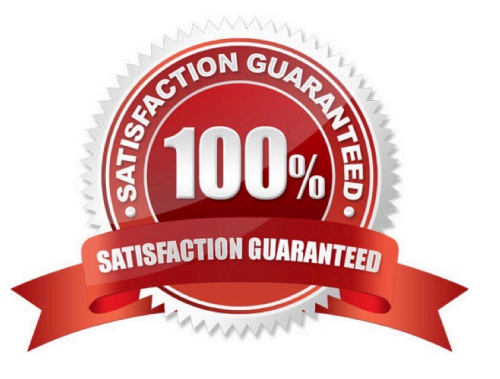

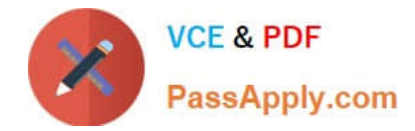

## **QUESTION 1**

Which Data ONTAP option sets system-wide throttling for all transfers?

- A. options transfer.wide.enable
- B. options transfer.throttle.enable
- C. options replication.wide.enable
- D. options replication.throttle.enable

Correct Answer: D

## **QUESTION 2**

Node 1 in a clustered pair detects that it has lost connectivity to one of its disk shelves. Node 1 is still up, but it cannot see one of its disk shelves. However, the partner node, Node 2, can see all of the Node 1\\'s disk shelves. Which feature will cause Node 2 to monitor this error condition for a period of three minutes by default, and then forcibly take over Node 1 if the error condition persists?

- A. Auto enable of giveback
- B. Negotiated Fail Over
- C. Takeover on panic
- D. Cf.quickloop.enable

Correct Answer: B

http://www.wafl.co.uk/cf/

http://wafl.co.uk/options/

Negotiated failover is a general facility which supports negotiated failover on the basis of decisions made by various modules.

cf.takeover.on\_disk\_shelf\_miscompare

This option allows negotiated takeover to be enabled when the cluster nodes detect a mismatch in disk shelf count. By default, this option is set to off.

This option is available only when cluster is licensed and changing the value on one filer automatically changes the value on the partner filer.

# **QUESTION 3**

XML-files in /etc/stats/preset are used together with the sysstat command to customize the output.

A. True

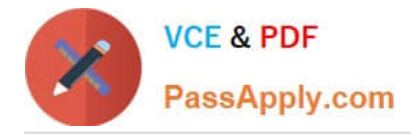

#### B. False

Correct Answer: B

https://library.netapp.com/ecmdocs/ECMP1196890/html/man1/na\_stats.1.html http://backdrift.org/man/ netapp/man5/na\_stats\_preset.5.html Data ONTAP provides some XML files that output a predetermined set of statistics that you can use without having to construct a script or type in a complicated command on the command line. The preset files are located in the /etc/stats/preset directory. To use a preset file, you add -p filename to your stats show or stats stop command line. You can also add counters on the command line. If any options you specify on the command

line conflict with the preset file, your command line options take precedence.

You can also create your own preset files.

### **QUESTION 4**

Before running lun setup on the storage system, you must first create the igroup to which the initiator will be attached.

A. True

B. False

Correct Answer: B

https://library.netapp.com/ecmdocs/ECMP1196979/html/man1/na\_lun.1.html

lun setup

Easy to use interactive mechanism for setting up initiator groups, LUNs, and mapping configuration.

#### **QUESTION 5**

In a Fiber Channel configuration, the host\\'s HBA is referred to as the \_\_\_\_\_\_\_\_\_, and the storage system\\'s HBA to as the

- A. Target, initiator
- B. Primary, secondary
- C. Initiator, target
- D. Secondary, primary

Correct Answer: C

[NS0-155 PDF Dumps](https://www.passapply.com/ns0-155.html) [NS0-155 Practice Test](https://www.passapply.com/ns0-155.html) [NS0-155 Exam Questions](https://www.passapply.com/ns0-155.html)